# **1-2-2 通信プロトコルの標準化**

 インターネットが生まれる前まで、コンピュータネットワークは中央集中型の形態でした。 中央集中型ネットワークにおいて、ハイスペックマシンのホストコンピュータがすべての端 末からの要求を処理します。端末とホストコンピュータ間の通信が主だったため、ベンダ独 自の通信プロトコルでもまったく問題がありませんでした。このごろは、コンピュータネッ トワークの鎖国時代のような時代でした(**図 1.2.1**)。ちなみにベンダ独自の通信プロトコル として有名なのは、IBMのSNA<sup>注1</sup>、富士通のFNA<sup>注2</sup>、電電公社のDCNA<sup>注3</sup>などがあります。

#### **○図 1.2.1:コンピュータネットワークの鎖国時代**

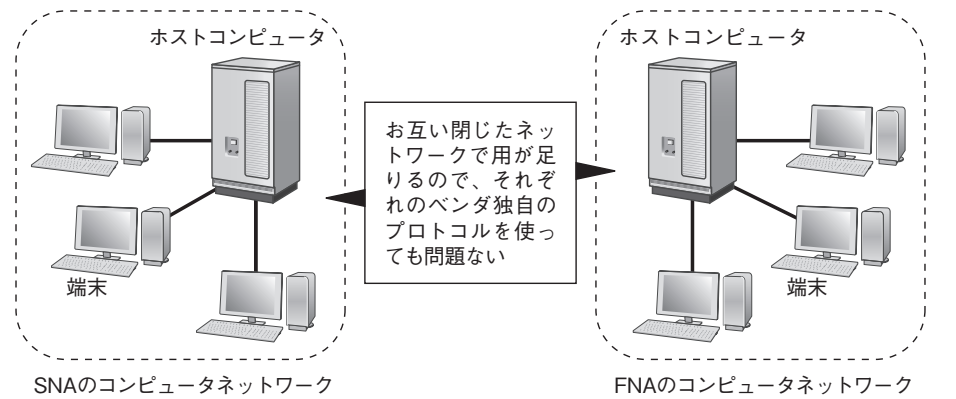

 また、後ほど述べる分散型ネットワークよりも中央集中型ネットワークのほうが低コスト です。なぜなら、ホストコンピュータ以外の端末にそれほど高いスペックが必要としません。 コンピュータネットワークの形態がずっと中央集中型のままと思いきや、時代は突如中央集 中型から分散型に移り変わっていきます。

 中央集中型ネットワークの一番の弱点は、すべての処理がホストコンピュータに集中する ことです。ホストコンピュータが故障してしまうと、すべての機能が停止してしまいます。 米ソ冷戦時代において、軍事利用のコンピュータを相手国からの攻撃を守るため、ホストコ ンピュータを何ヵ所に分散させて、仮に一部のコンピュータが破壊されたとしても残りのコ ンピュータで継続利用ができる必要がありました。そこで、アメリカ国防総省のARPA注4 という研究機関が、分散するコンピュータネットワークを相互接続する「ARPANET」と 呼ばれる軍事用ネットワークを構築しました。ARPANETで採用されたプロトコルがTCP/ IPで、ARPANETが一般向けのインターネットに移り変わったと同時に、TCP/IPが標準 プロトコルとして瞬く間に普及しました(**図 1.2.2**)。

- 注3 Data Communication Network Architecture
- 注4 Advanced Research Projects Agency

民間団体での通信プロトコルの標準化として、国際標準化機構のISO $^{\text{15}}$ のOSI<sup>注6</sup>が挙げ られます。OSIプロトコルはあまり普及していませんが、通信を7層の機能に分割したOSI 参照モデルは一般的なネットワークアーキテクチャとして認識されています。ちなみに、 TCP/IPはIETFによって標準化されたプロトコルで、仕様はRFC<sup>注7</sup>と呼ばれる文書として 一般公開されています。

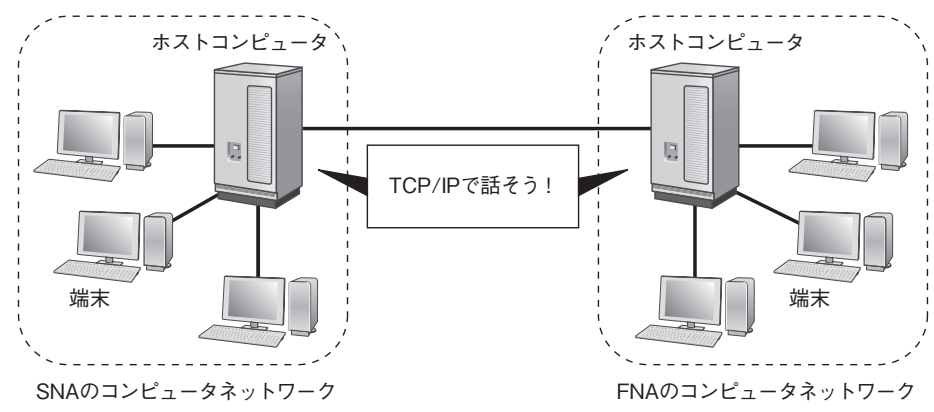

#### **○図 1.2.2:通信プロトコルの標準化によるネットワークの相互接続**

# **1-3 ネットワークアーキテクチャ**

 ネットワーク通信を行うためには、通信のルールを定めた通信プロトコルが必要があると 述べました。ネットワーク通信で使われる通信プロトコルにはたくさんの種類があり、これ らの通信プロトコルの集合がネットワークアーキテクチャです。ネットワークアーキテク チャは、ネットワーク通信に必要な機能を提供します。さらに、ネットワークアーキテクチャ において、機能を理解しやすいように階層化されています。ここでは、OSI参照モデルと TCP/IPのネットワークアーキテクチャを紹介して、ネットワークアーキテクチャの階層化 構造における通信の様子をみていきます。

## **1-3-1 OSI参照モデル**

OSI参照モデル (図1.3.1)は、ネットワーク通信の標準的な概念を定めた規定です。ネッ トワーク通信に必要な機能を7つの階層に分けて整理するにより、ネットワーク通信の構造 が理解しやすくなります。英語の勉強はアルファベットから覚えるのと同じように、ネット ワークの場合、OSI参照モデルの7層を諳んじることから始めます。なぜなら、ネットワー クの用語はしばしばOSI参照モデルを基準として考えているからです。ちなみに、OSI参照 モデルはネットワークアーキテクチャではなく、ネットワークアーキテクチャのモデルです。

注1 Systems Network Architecture

注2 Fujitsu Network Architecture

注5 International Organization for Standardization

注6 Open Systems Interconnection

注7 Request For Comment

# **8-1 NATの概要**

 NAT(Network Address Translation)は、その利用目的に応じて種類分けされます。一 般的に知られているNATの種類として、静的NAT、動的NAT、IPマスカレード(NAPT)、 デスティネーションNATがあります。これらのNATは、それぞれ違った用途に使われ、 当然IPアドレスの変換ロジックも互いに異なります。

## **8-1-1 NATの目的**

 NATが一番使われているのは、インターネット接続時のプライベートIPアドレスとグ ローバルIPアドレスの変換です。パソコンに直接グローバルIPアドレスを付与すればNAT は不要となりますが、グローバルIPアドレスの数に限界があるため、LAN内のパソコンは できるだけグローバルIPアドレスを共有するようにしたのがNATです。この場合、NAT はグローバルIPアドレスの節約という目的に使われます(**図 8.1.1**)。

### **○図 8.1.1:グローバルIPアドレスの節約のためのNAT利用**

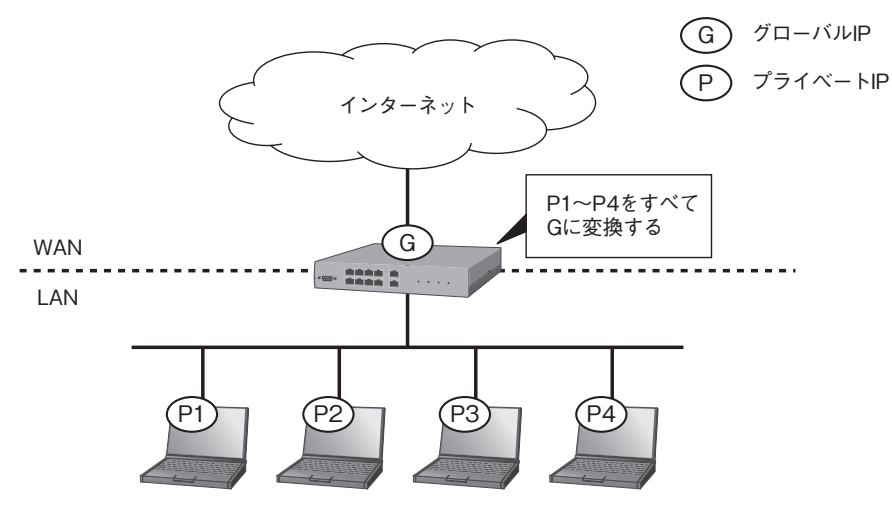

 NATを使うと、内部のIPアドレスを隠蔽できるので、ネットワークのセキュリティを高 められます。なぜなら、内部ネットワークへの攻撃を試みる攻撃者は、変換後のIPアドレ スしか見えていないので、攻撃対象のサーバを一意に識別することが困難となるためです(**図 8.1.2**)。

 同じネットワークアドレス帯を持つネットワーク同士を統合するとき、IPアドレスの重 複を避けるためNATを使うときもあります。**図 8.1.3**は、同じネットワークアドレス帯の ネットワーク同士がNATを使って通信する例です。この例では、パソコンもサーバも同じ 192.168.0.0/24のネットワークに属していますが、Router1とRouter2で発着信パケットの ソースアドレスを変換することで、パソコンとサーバ間の通信ができるようになります。

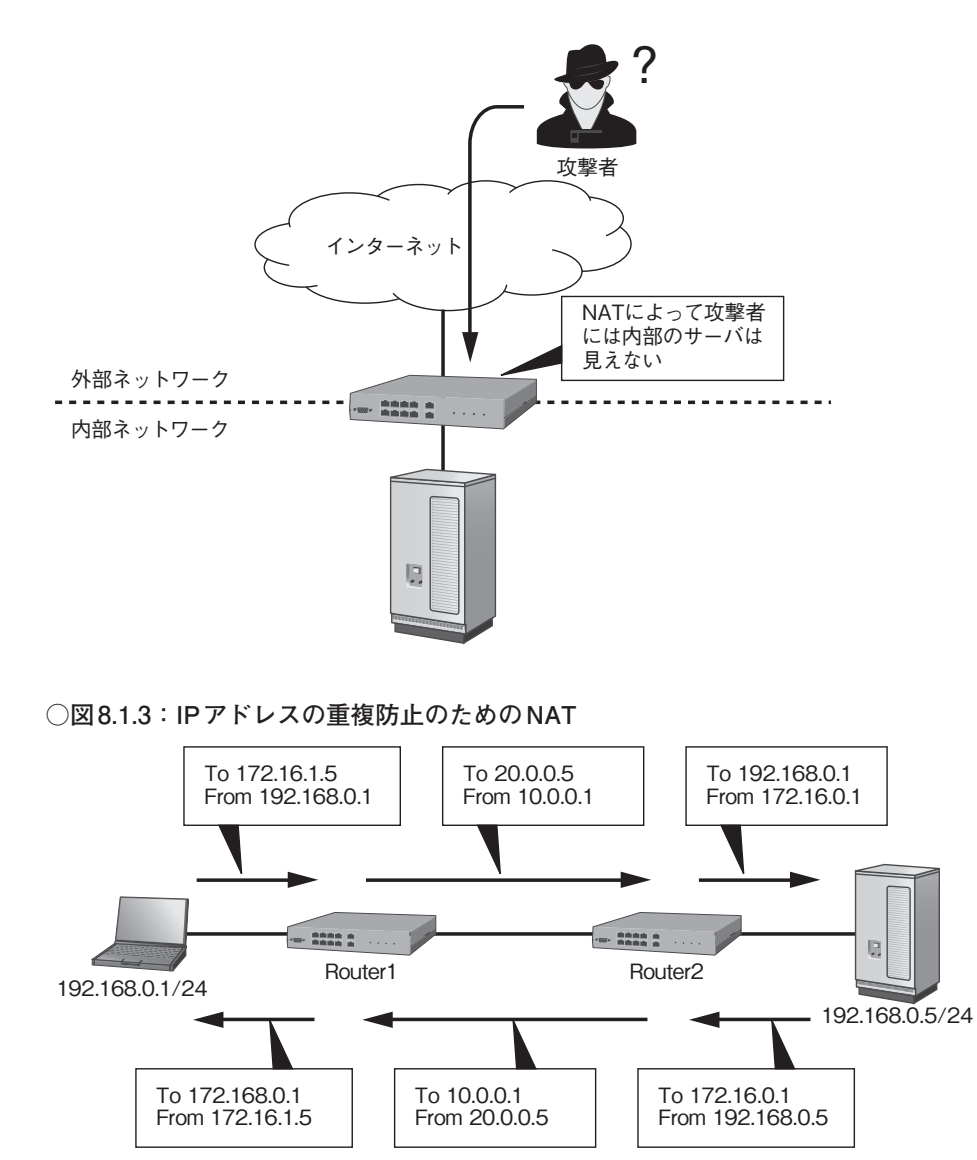

 最後に紹介するNATの用途は負荷分散です。このとき、NATされるのは送信元アドレス ではなく宛先アドレスとなります。**図 8.1.4**は、NATを使ったwebサーバの負荷分散の例で す。この例では、クライアントからリクエストを内部ネットワークの複数のwebサーバに 振り分けています。

334

#### **○図 10.1.4:IPsecによる拠点間接続①(ヤマハルーター)**

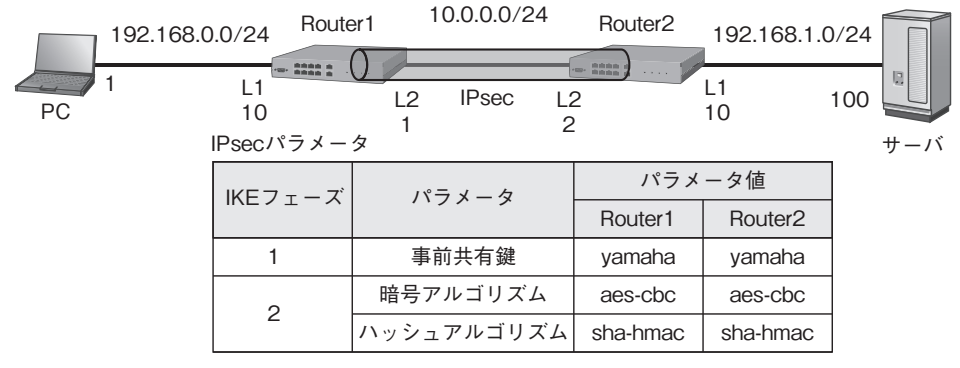

### **○リスト 10.1.4a:Router1の設定(ヤマハルーター)**

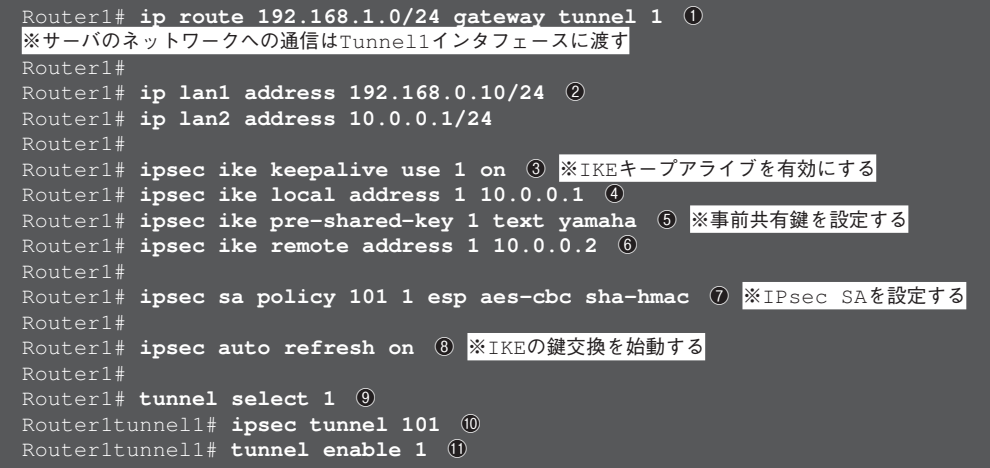

- ❶ Tunnel1インタフェースをネクストホップとする192.168.1.0/24へのスタティックルートを設 定する **OS** ip route
- **② LAN1インタフェースのIPアドレスを設定する 10S** interface ⇒ ip address
- ❸ セキュリティゲートウェイ識別子1に対して、IKEキープアライブ機能を有効にする
- IOS crypto isakmp keepalive
- ❹ セキュリティゲートウェイ識別子1に対して、自分のセキュリティゲートウェイのIPアドレスを 10.0.0.1 に設定する 10S-
- ❺ セキュリティゲートウェイ識別子1に対して、事前共有鍵を「yamaha」に設定する
- IOS crypto isakmp policy ⇒ authentication pre-share ⇒ crypto isakmp key ❻ セキュリティゲートウェイ識別子1に対して、相手のセキュリティゲートウェイのIPアドレスを 10.0.0.2に設定する  $OS$  crypto map  $\Rightarrow$  set peer
- ❼ IPsec SAポリシー番号101とセキュリティゲートウェイ識別子1に対して、使用する暗号アル ゴリズムとハッシュアルゴリズムをそれぞれ「aes-cbc」、「sha-hmac」に設定する IOS crypto ipsec transform-set ⇒ crypto map ⇒ set transform-set

❽ IKEの鍵交換は能動的に始動する IOS -

- **◎ Tunnle1 インタフェース1を選択する ■■■**
- **❶ IPsec SAポリシー番号101のポリシーをTunnle1インタフェースに適用する ■OS interface** ⇒ crypto map
- 404 ⤓ Tunnle1インタフェース1を有効にする IOS -

#### **○リスト 10.1.4b:Router2の設定(ヤマハルーター)**

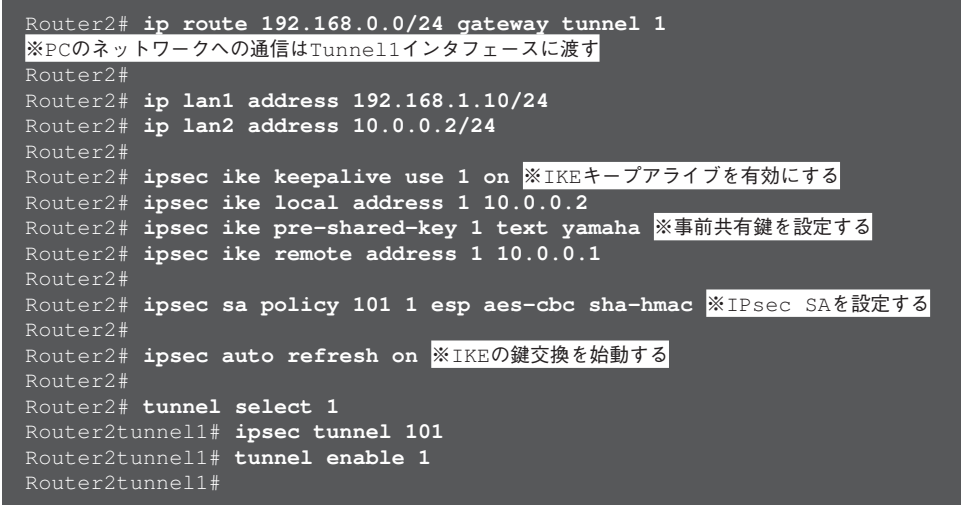

## Ciscoルーターの場合

 ネットワーク図は**図 10.1.5**で、Ciscoルーターでの設定は**リスト 10.1.5a**と**10.1.5b**のよう になります。

### **○図 10.1.5:IPsecによる拠点間接続①(Ciscoルーター)**

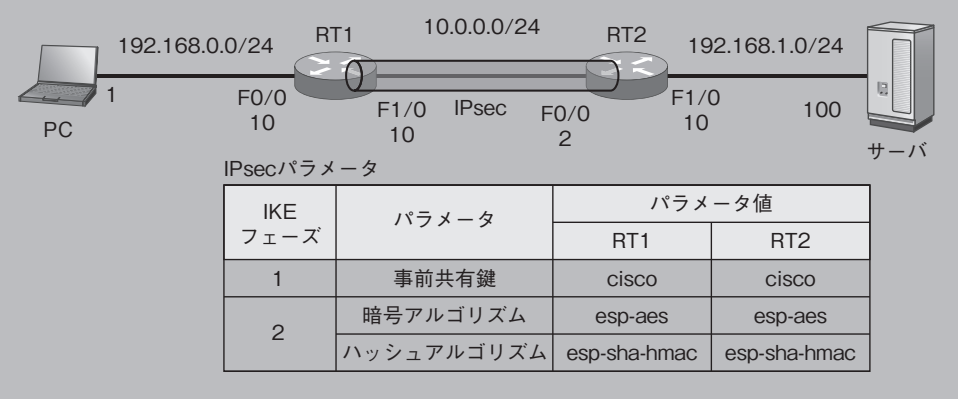

### **○リスト 10.1.5a:RT1の設定(Ciscoルーター)**

- RT1#configure terminal
- RT1(config)#crypto isakmp policy 1
- RT1(config-isakmp)#authentication pre-share
- RT1(config-isakmp)#exit
- RT1(config)#crypto isakmp key 0 cisco address 10.0.0.2
- RT1(config)#crypto ipsec transform-set IPSEC esp-aes esp-sha-hmac
	- RT1(cfg-crypto-trans)#exit
- RT1(config)#access-list 100 permit ip 192.168.0.0 0.0.0.255 192.168.1.0 0.0.0.255

405